# **CONCENTRATOR MMCD**

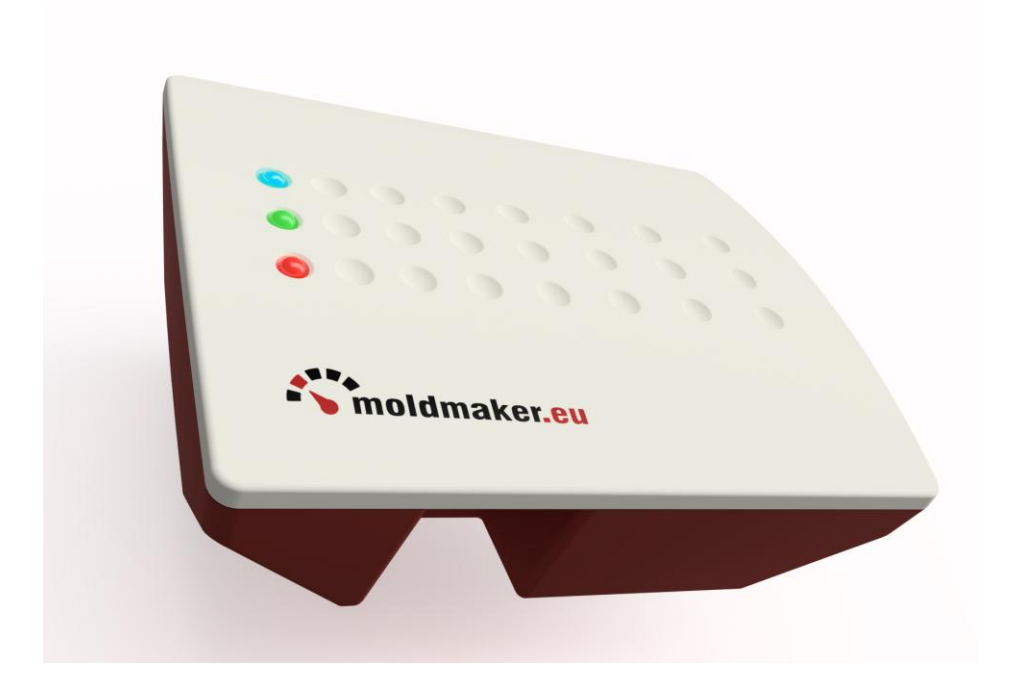

# USER'S MANUAL

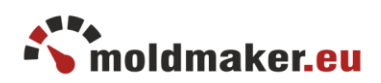

### <span id="page-1-0"></span>1. GENERAL

The concentrator is a maintenance-free device used to automatically collect and send data to the server from counters in its range (about 30m). MMCD concentrators are designed to work as a stand-alone unit or in a group of multiple concentrators when it is necessary to cover a larger area or several production halls.

### <span id="page-1-1"></span>2. MOUNTING

It is recommended to mount it on a ceiling or wall away from metal elements and devices that could interfere with its operation, such as WiFi routers, switched power supplies, and lamps. The installation place should be selected so that the concentrator has the best working conditions and covers the largest possible area. eg placing on a ceiling, pole or wall in an open space, possibly near the center of the hall, not less than 50cm from metal structural elements and in such a place that it is not covered by other obstacles. It is recommended to mount the concentrator on the boom at least 20 cm from the ground. In the case of large areas it is necessary to use more concentrators so as to cover the entire supervised area where counters are working.

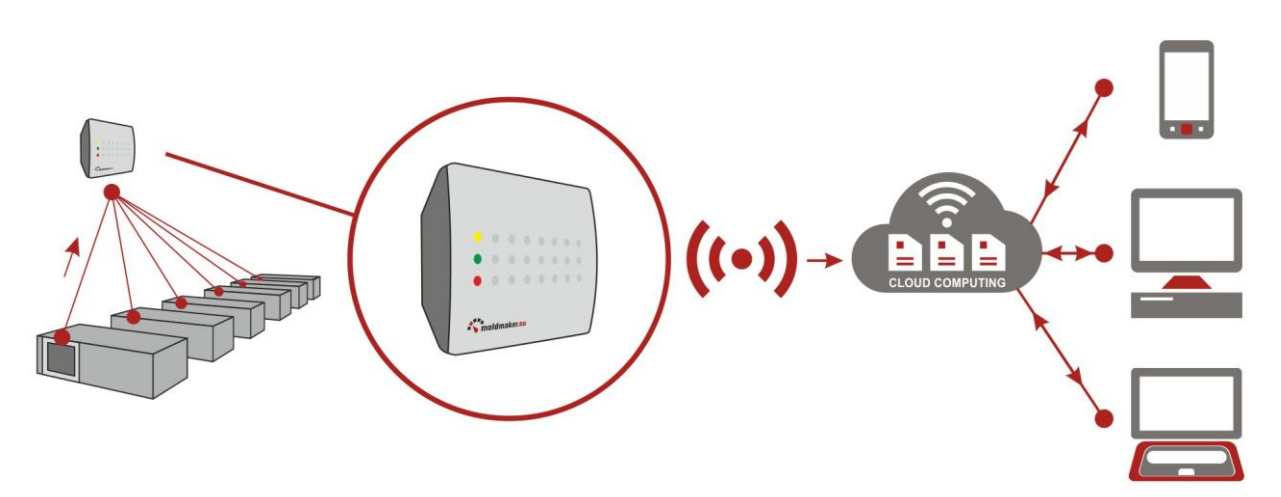

Scanning using a concentrator - data flow diagram

### <span id="page-1-2"></span>3. TECHNICAL PARAMETERS

Power supply POE 48V 15W, Mode B (Pin 1,2,3,6 Data; Pin 4-5 V+ Pin 7-8 V-) Range of supply voltages 45-57V

Works with AC 100-240V power supply (POE-48-24W) PoE 48V 0.5A supplied in a set. It can also work with switches that support POE power supply.

Condition: the load capacity of the switch output for a single socket must be greater than or equal to 24W.

Range of wireless scanning up to 30m.

The period of sending collected data from counters to the server: 5 minutes. Dimensions: 108x135,5x39mm

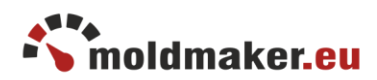

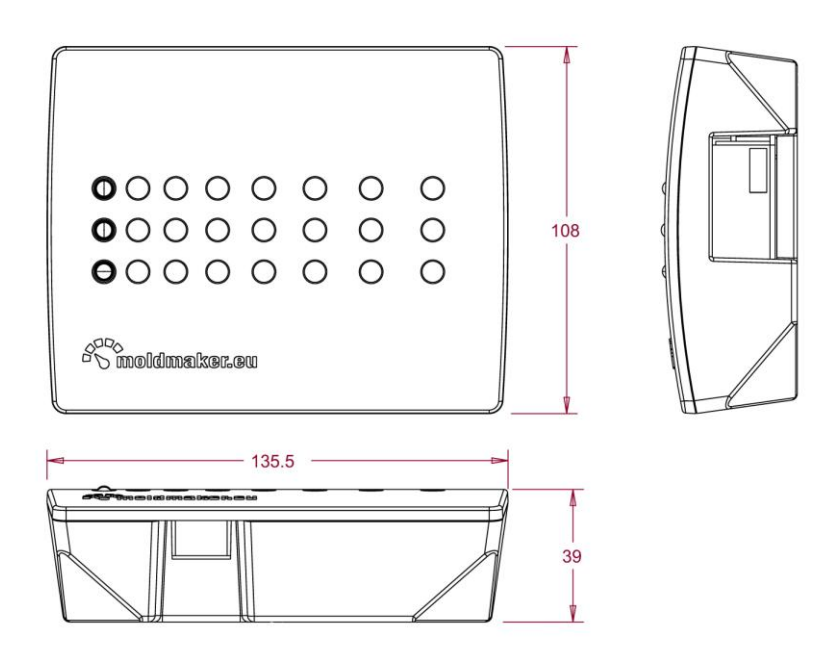

Concentrator MMCD - dimensions

The concentrator is equipped with signaling LED-s that inform about the operating status of the device. After connecting the device to the power supply, it starts in about 1 minute. After this time, you can check the operating status in accordance with the table below.

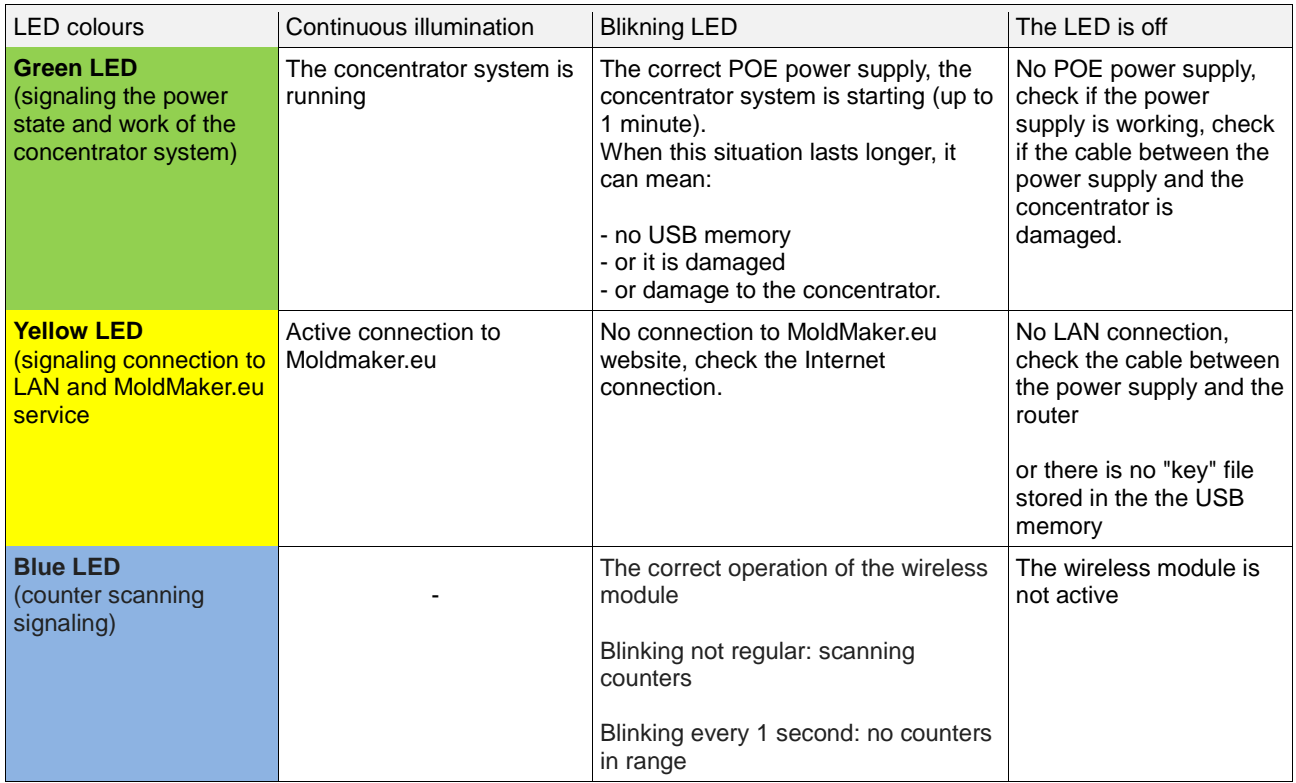

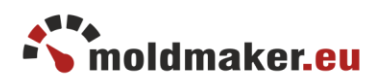

### <span id="page-3-0"></span>4. ADDITIONAL INFORMATIONS

For proper operation - it is required to connect the concentrator to the internet network using a LAN cable (the concentrator does not work with a Wi-Fi network). This is especially important during the first installation, when the clock is updated and the concentrator is activated. The concentrator works as a DHCP client and when it is started it waits for the IP address to be assigned by the local router. In the case of a temporary lack of internet connection, data from the counters scanning are collected in the concentrator's memory and will be sent to the server as soon as the internet connection is re-established.

Thanks to the use of the concentrator, the data from the counters are sent to the server regularly, at intervals of 5 minutes. This allows the current view of the counter status. On the moldmaker.eu website, the data can be viewed graphically by selecting annual, monthly, daily or periodic performance charts by clicking the graph icon in the form list.

Below you can see some examples of data obtained from the Mold Maker system.

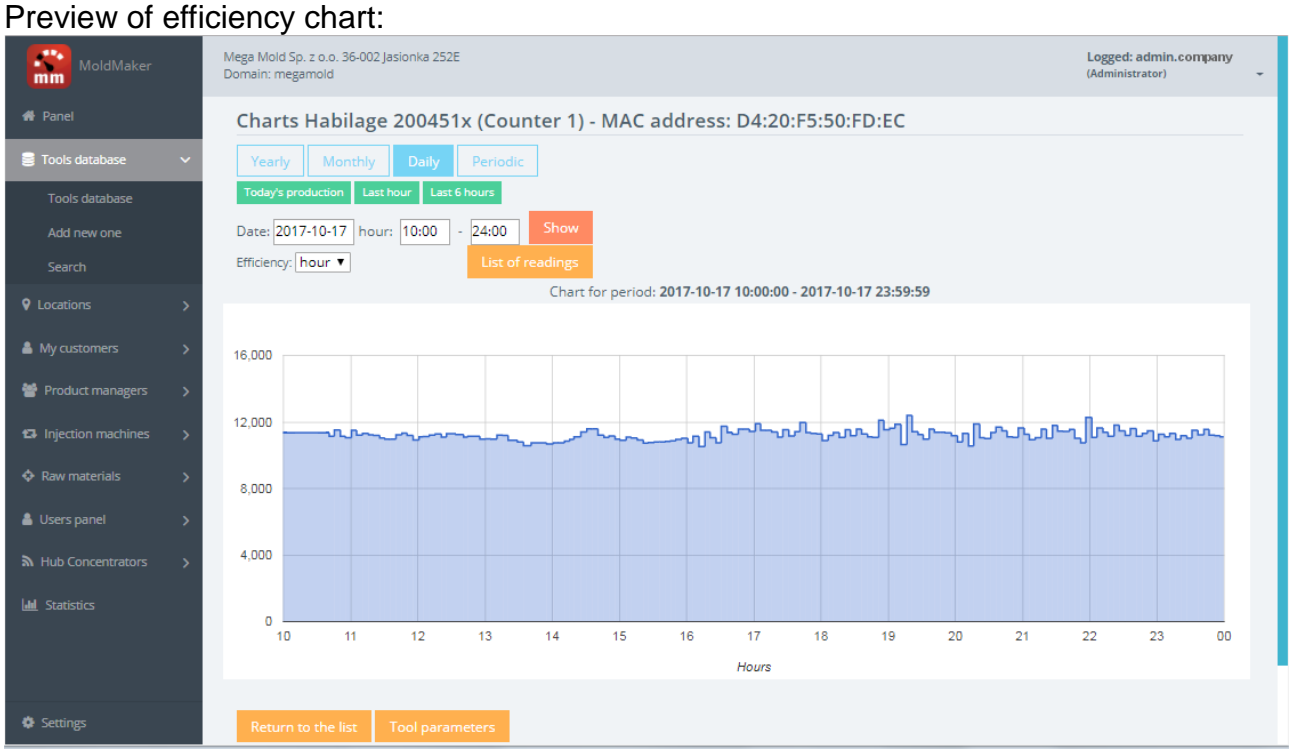

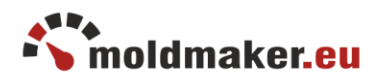

### Preview of the tool parameters:

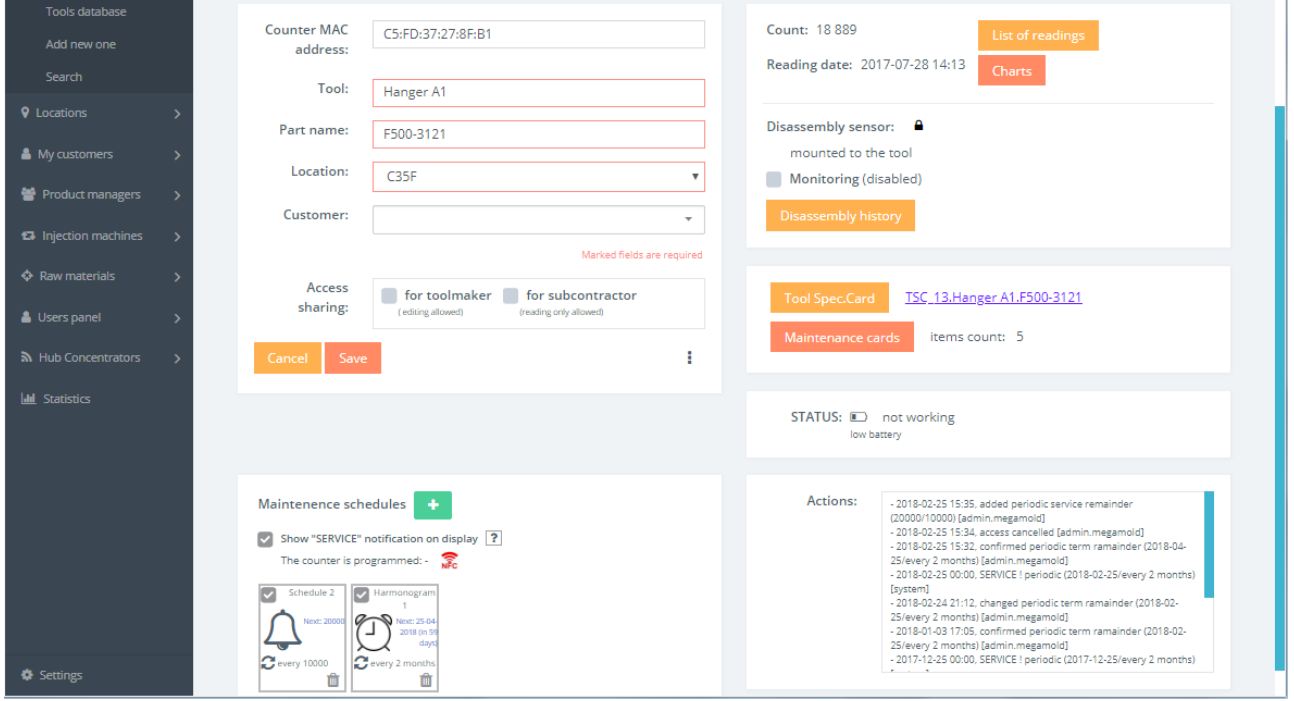

### Preview of Service Card.

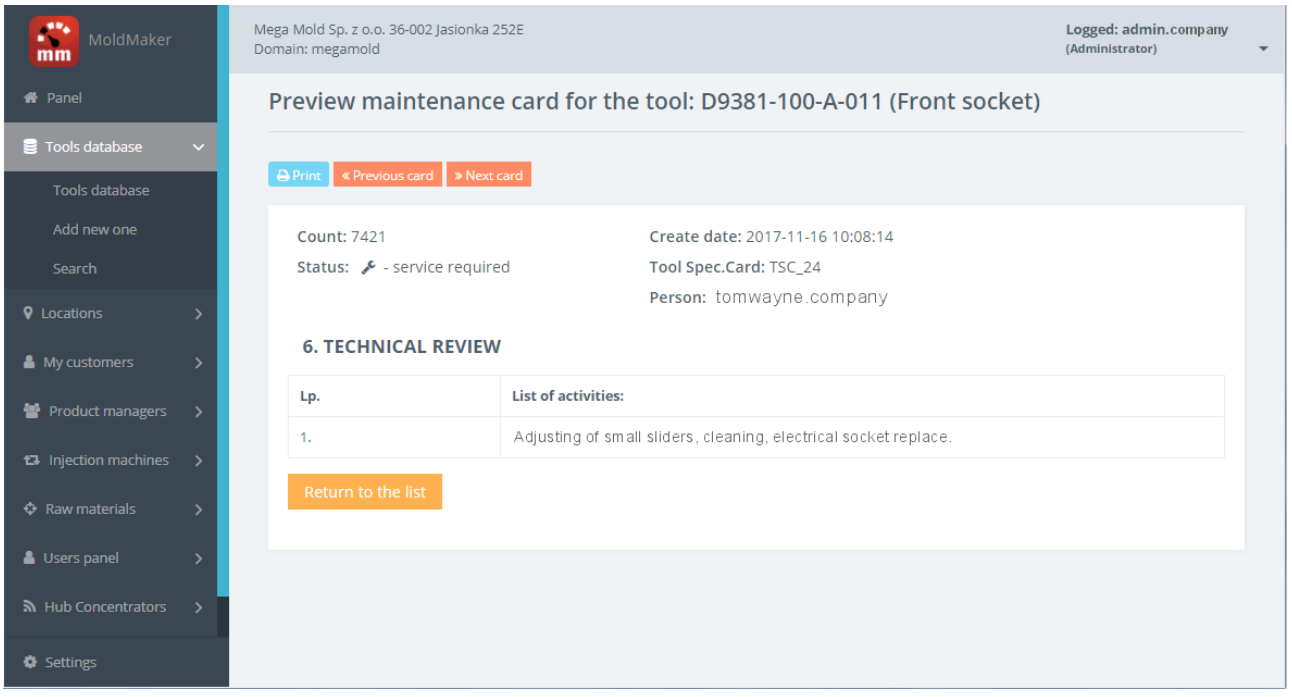

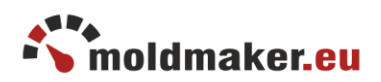

## <span id="page-5-0"></span>5. CONCENTRATOR ACTIVATION

To activate a new concentrator, log in to the MoldMaker system on the page: <http://moldmaker.eu/panel/>

Remember that in order to register a new concentrator, you must be logged in to the system under an account with administrator privileges. Use left menu, select "Concentrators" and then "Add new".

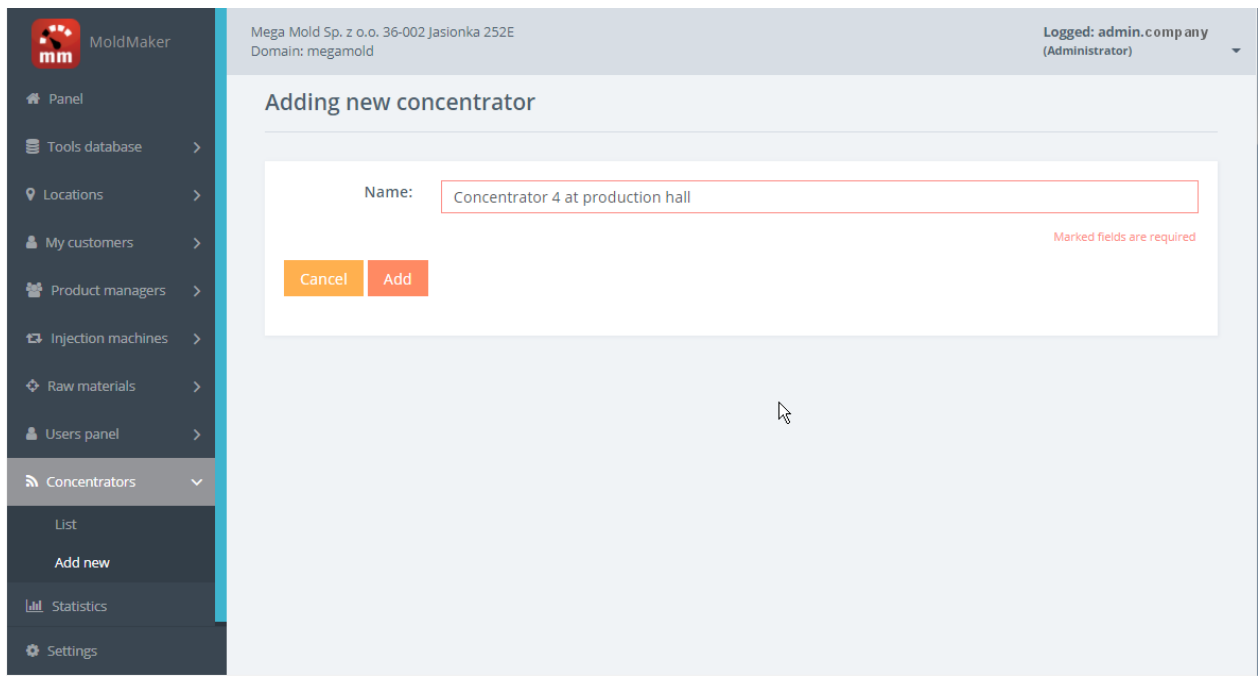

Enter the name of the concentrator and confirm with "Add". The concentrator will appear on the list of concentrators initially with the status "DOES NOT WORK".

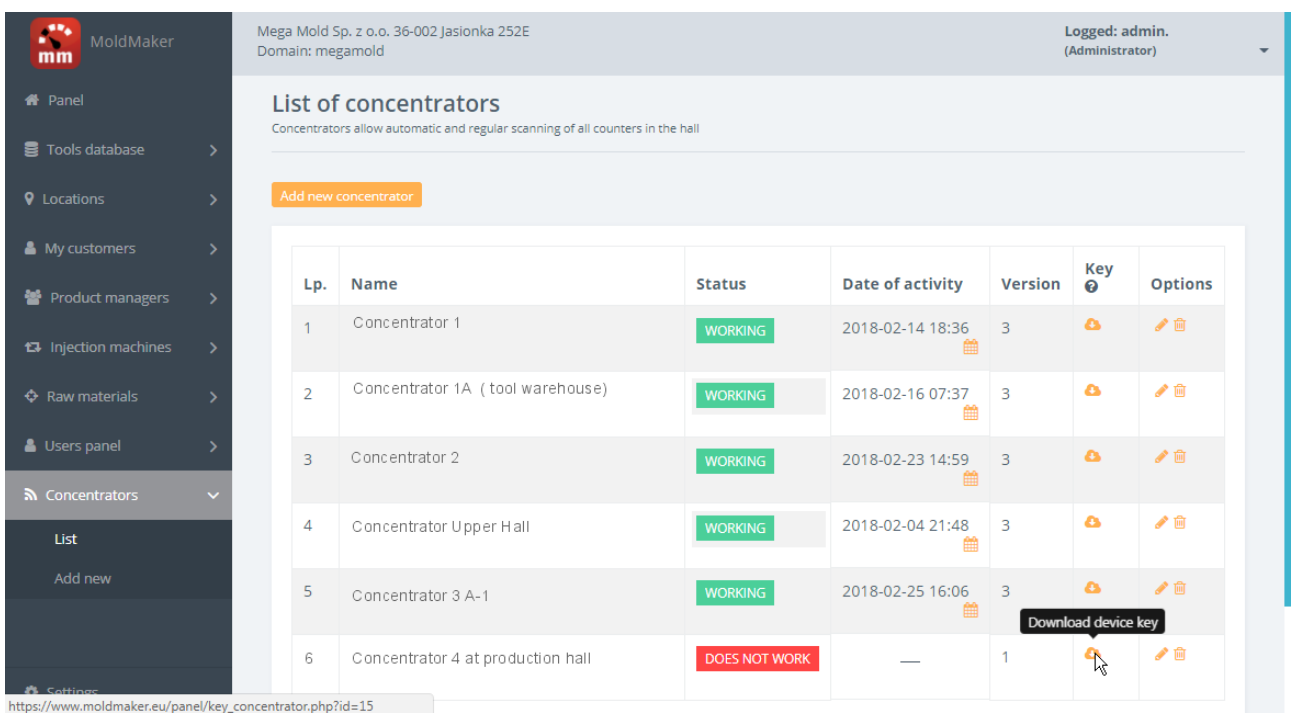

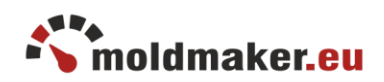

Download the device key file and copy it to a USB stick and place in the concentrator's USB port. Connect power to the by plugging the cable into the LAN POE socket. After a few minutes refresh the page, the status "WORKING" should appear on the web panel.

### <span id="page-6-0"></span>6. CONCENTRATOR POWER SUPPLY

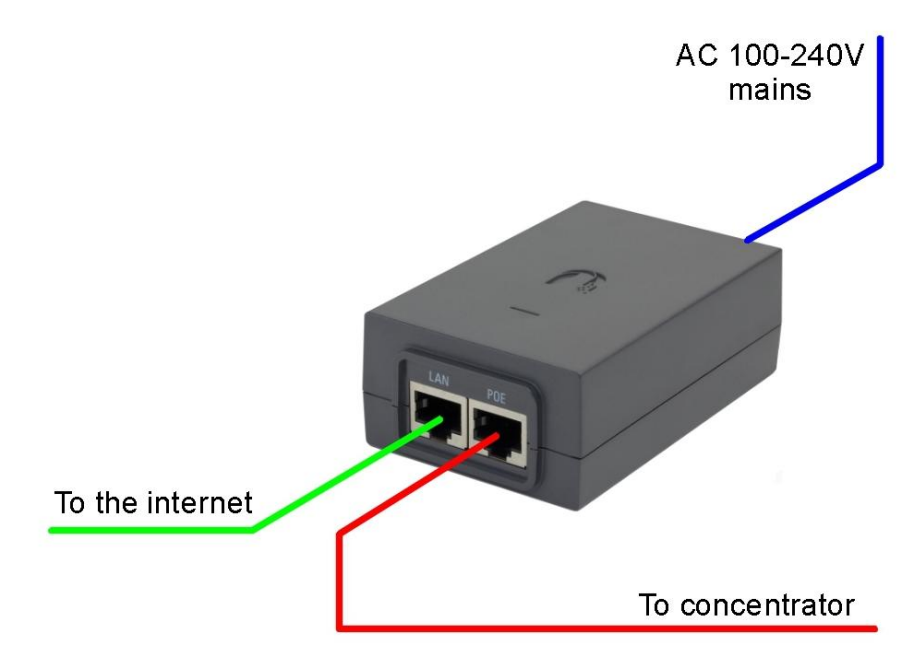

The way of connecting the power supply to the concentrator.

The order of connecting the power supply wires:

- 1. Connect the POE cable to concentrator socket (max length approx. 100 m)
- 2. Connect the LAN cable to the router or switch
- 3. Connect the power cable to the AC 100-240V mains

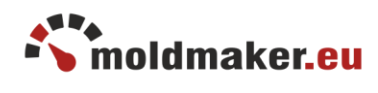

### TABLE OF CONTENTS

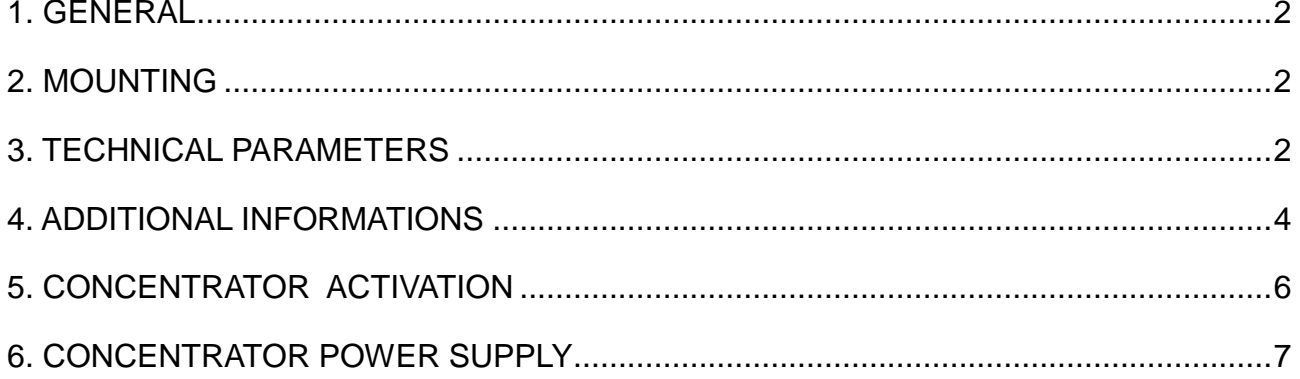